## **Base de Conhecimento Gestor Empresas Cadastro simples de cliente**

O cadastro simples de clientes, consiste em informar o mínimo necessário para que você possa emitir notas fiscais, pedidos de venda e orçamentos de venda para seus clientes.

No menu principal, clique em CADASTROS e depois CLIENTES.

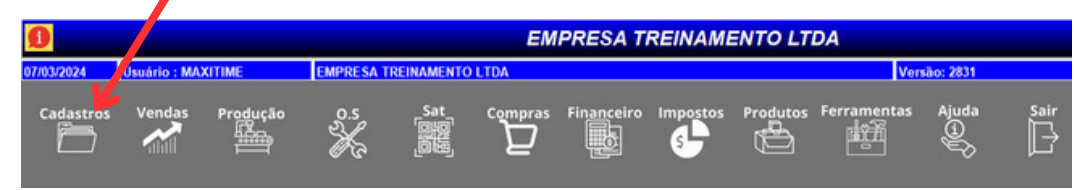

Ao abrir, clique na opção INCLUIR conforme abaixo.

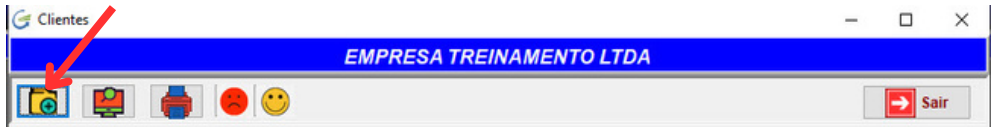

Depois escolha o tipo, se: Pessoa Juridica, Física, Produtor Rural ou Empresa Estrangeira.

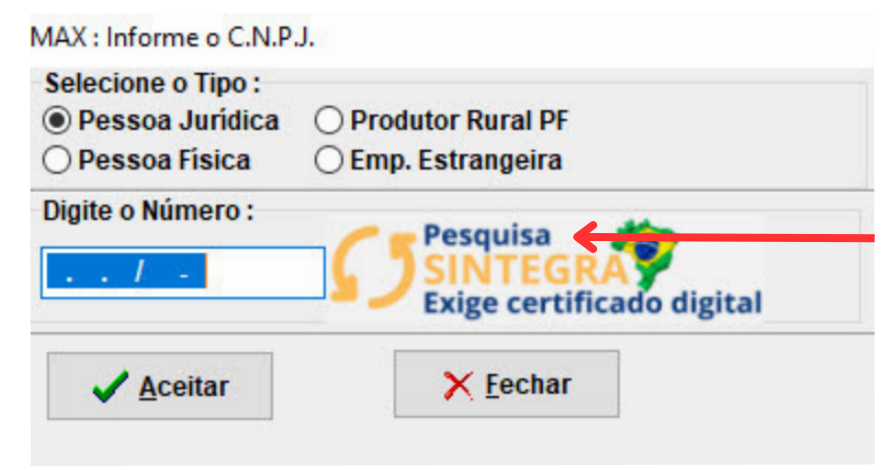

A opção "Pesquisa Sintegra" é uma ferramenta muito util que busca os dados do Sintegra efetuando o cadastro automático da empresa e ainda informa se a empresa possui restrição na SEFAZ.

Na tela seguinte informe os campos mínimos necessários que estão dentro das abas indicadas abaixo.

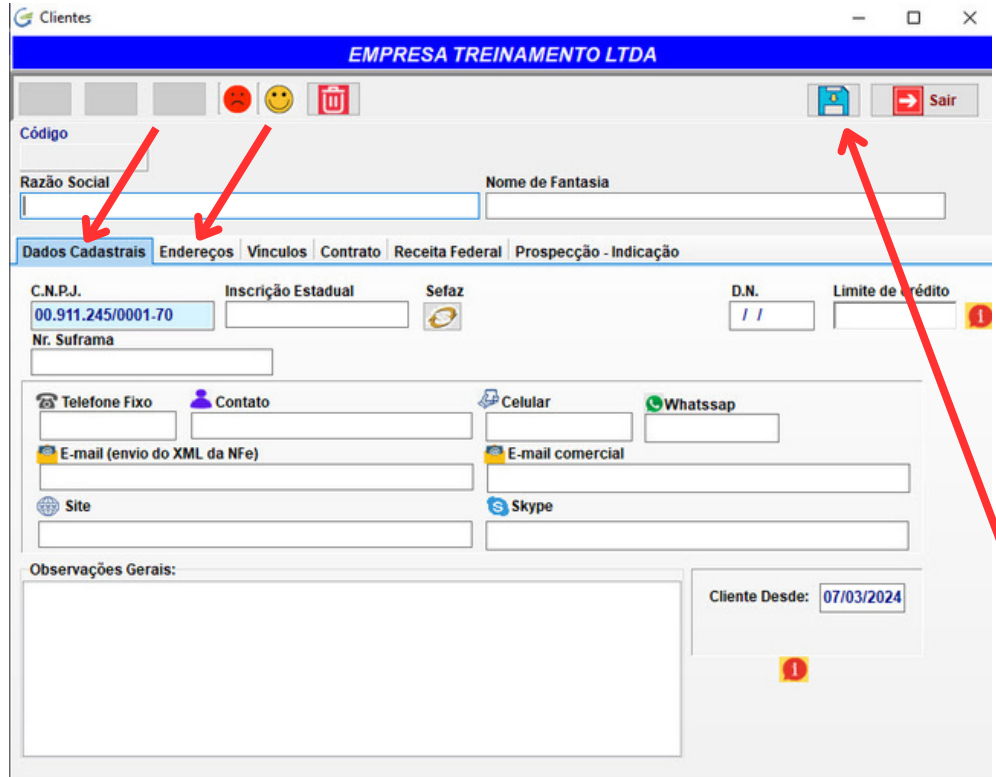

Na aba "Dados Cadastrais" os campos principais são o CNPJ, Inscrição Estadual e o email para envio do DANFE e XML das notas fiscais.

Na aba "Endereços" digite o CEP e pressione <ENTER> o sistema vai carregar o endereço você precisa informar apenas o número.

Quando terminar, pressione SALVAR no canto superior direito da tela.

O cadastro de clientes possui muitos outros campos que podem ser informados para facilitaro trabalho do dia a dia.

Campos que podem ser vinculados ao seu cliente:

Vendedor Transportadora Prazo de Pagamento Tipo de Recebimento Limite de Crédito CFOP Ramo de Atividade

A maioria destes campos estão localizados na ABA VINCULOS do cadastro.